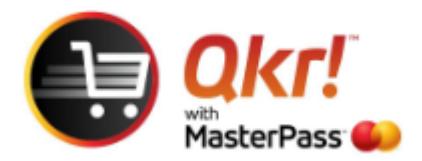

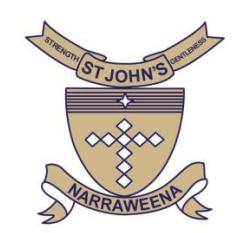

## Order with Qkr from your **PC** or **laptop**

Link **<https://qkr.mastercard.com/store/>**

## Select **Use Qkr Online – log in or sign up**

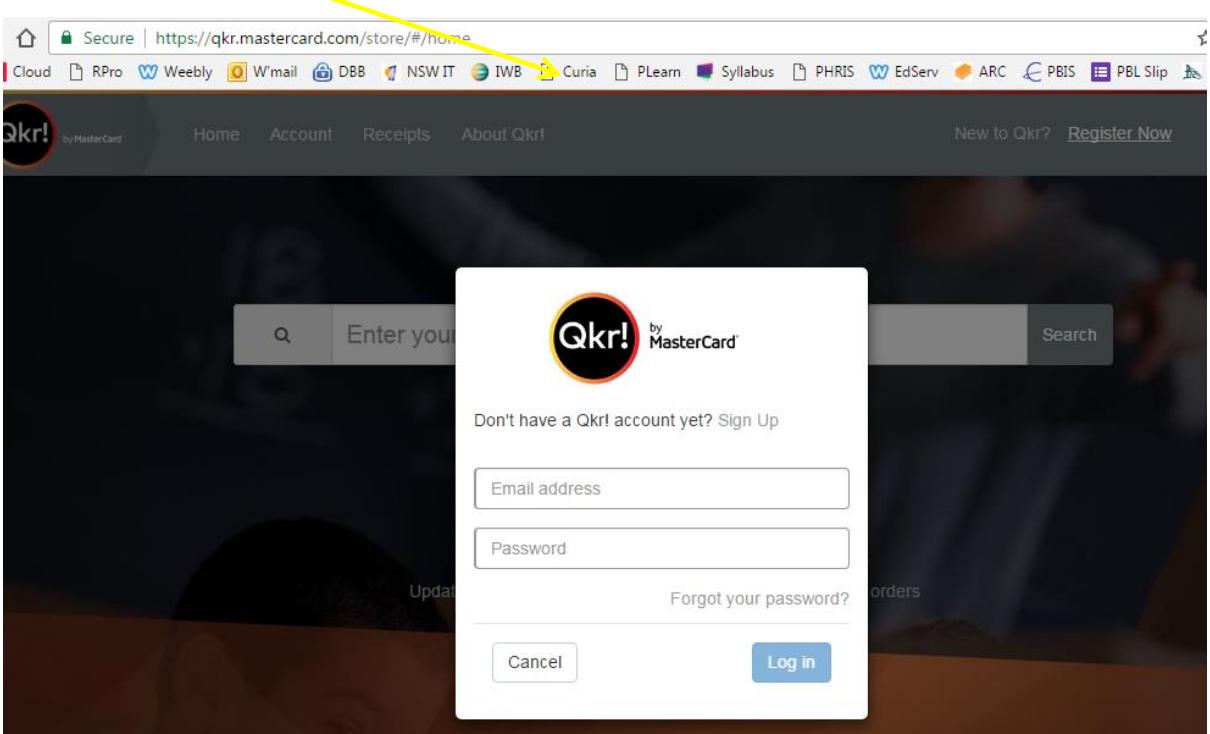

Once you have completed Sign Up you will be prompted to **Enter Institution Name**

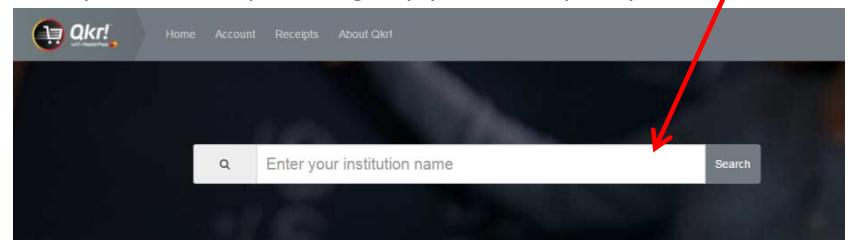

Enter **St John's Catholic Primary School**

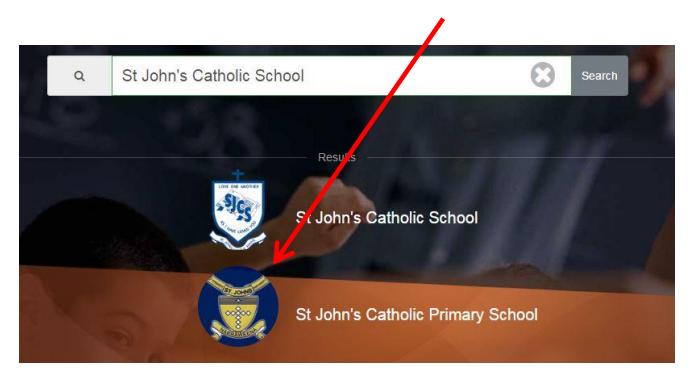

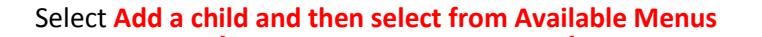

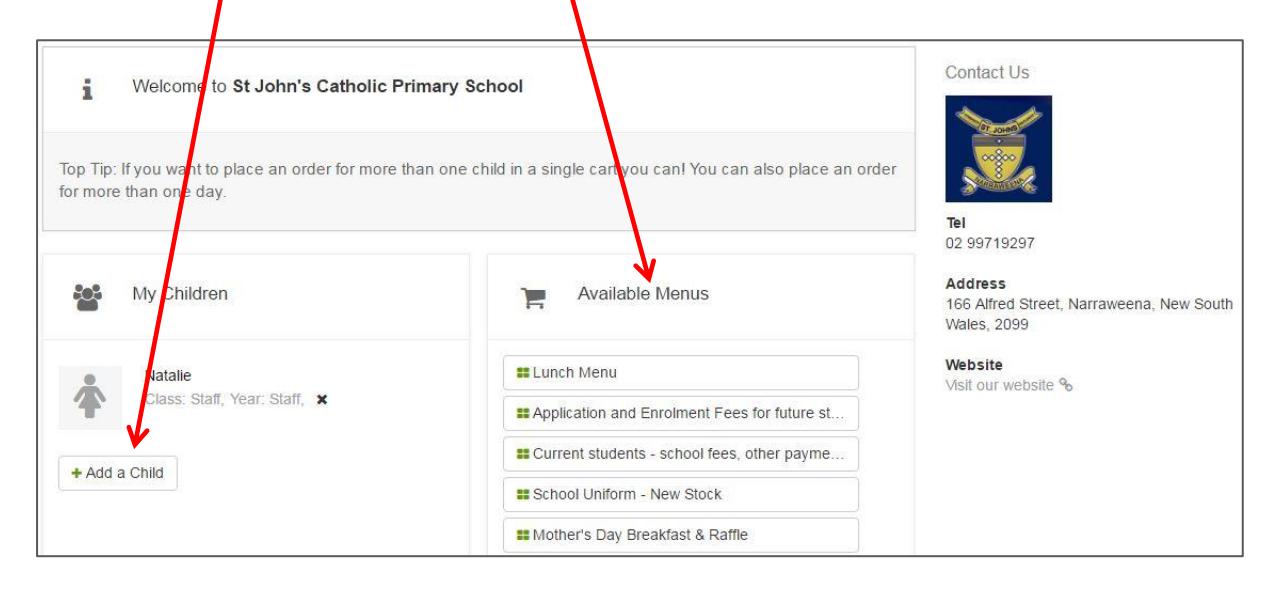